#### 西王食品股份有限公司

## 关于召开 **2017** 年第一次(临时)股东大会的通知的更正公告

本公司及董事会全体成员保证信息披露内容的真实、准确和完整,没有虚假 记载、误导性陈述或重大遗漏。

西王食品股份有限公司(以下简称"公司")于 2017 年 7月 5日在巨潮资讯 网(http://www.cninfo.com.cn)披露了《关于召开2017年第一次临时股东大会的通 知》(公告编号: 2017-046)。经事后审核发现, 出现错误, 现更正如下:

#### 更正前:

附件一:

#### 参加网络投票的具体操作流程

在本次股东大会上,公司将向股东提供网络投票平台,股东可以通过深圳证 券交易所交易系统和互联网投票系统(地址为 http://wltp.cninfo.com.cn)参加投票, 投票程序如下:

#### 一、通过深交所交易系统投票的程序

(一)、本次股东大会通过交易系统进行网络投票的时间为:2017年7月21日 的交易时间,即上午 9:30—11:30,下午13:00—15:00。

(二)普通股的投票代码与投票简称:投票代码为"360639",投票简称为"西 王投票"。

(三)议案设置及意见表决

1、议案设置

(1)在投票当日,"西王投票""昨日收盘价"显示的数字为本次股东大会审议 的议案总数。

(2)买卖方向为买入投票。

(3)在"委托价格"项下填报股东大会议案序号。100.00元代表总议案,1.00 元代表议案1,2.00元代表议案2,依此类推。每一议案应以相应的委托价格分别申 报。股东对"总议案"进行投票,视为对本次会议所有议案表达相同意见。

对于逐项表决的议案,如议案十三中有多个需表决的子议案,13.00 代表对议

案 13 下全部子议案的议案编码,13.01 代表议案十三中子议案①,13.02 代表议案 十三中子议案②,依此类推。

本次股东大会需表决的议案事项及对应申报价格如下表所示:

| 序号  | 议案内容                                     | 对应申报价格 |
|-----|------------------------------------------|--------|
| 总议案 | 所有议案                                     | 100.00 |
| 议案一 | 《关于<西王食品股份有限公司第二期员工持股计<br>划(草案)>及其摘要的议案》 | 1.00   |
| 议案二 | 《关于<西王食品股份有限公司第二期员工持股计<br>划管理办法>的议案》     | 2.00   |
| 议案三 | 《关于提请股东大会授权董事会办理公司员工持股<br>计划相关事宜的议案》     | 3.00   |

表**1** 股东大会议案对应**"**议案编码**"**一览表

(4)填报表决意见

议案一为非累积投票议案,请填报表决意见:同意、反对、弃权;

(5)如股东对所有议案(包括议案的子议案)均表示相同意见,则可以只对 "总议案"进行投票。股东对"总议案"进行投票,视为对本次会议除累积投票议案外 的所有议案表达相同意见。

如股东通过网络投票系统对"总议案"和单项议案进行了重复投票的,以第一次 有效投票为准。即如果股东先对相关议案投票表决,再对总议案投票表决,则以 已投票表决的相关议案的表决意见为准,其它未表决的议案以总议案的表决意见 为准;如果股东先对总议案投票表决,再对相关议案投票表决,则以总议案的表 决意见为准。

2、对同一议案的投票只能申报一次,不能撤单,多次申报的,以第一次申报 为准。

3、不符合上述规定的投票申报无效,深交所系统作自动撤单处理,视为未参 与投票。

#### 二、通过深交所互联网投票系统投票的程序

1、互联网投票系统开始投票的时间为2017年7月20日15:00,结束时间为2017 年7月21日15:00。

2、股东通过互联网投票系统进行网络投票,需按照《深圳证券交易所投资者 网络服务身份认证业务指引(2016年4月修订)》的规定办理身份认证,取得"深交 所数字证书"或"深交所投资者服务密码"。

深交所提供服务密码、数字证书两种身份认证方式,两种方式一经申领均可 重复使用,长期有效。分别如下:

(1)申请服务密码的流程

①登陆网址http://wltp.cninfo.com.cn 的密码服务专区注册,点击"申请密码"。

②录入姓名、证件号、证券账户号等信息并设定服务密码。

③检验通过后,系统提示密码设置成功并分配一个4位数字的激活校验号。

④通过交易系统激活服务密码。

交易系统长期挂牌"密码服务"证券(证券代码为000639),供激活密码委托用; 如服务密码激活指令上午11:30 前发出后,当日下午13:00 即可使用;如服务密码 激活指令上午11:30 后发出后,次日方可使用;如忘记服务密码或怀疑被盗,可挂 失服务密码再重新申请。挂失步骤与激活步骤相同,只是买入价格变为2元,买 入数量为大于1 的整数。

(2)申请数字证书流程

申请数字证书的,可向深圳证券信息公司或其委托的代理发证机构申请。

 3、股东根据获取的服务密码或数字证书,可登录http://wltp.cninfo.com.cn在 规定时间内通过深交所互联网投票系统进行投票。

(1) 登录http://wltp.cninfo.com.cn, 在"上市公司网上股东大会列表"选择"西 王食品股份有限公司2017年第一次(临时)股东大会"。

(2)进入后,点击"投票登录"栏目,选择"用户密码登录"或"CA证书登录"。

(3)通过身份认证后,进入会议网页,点击"投票表决"栏目。

(4) 填写表决意见, 对每一个议案, 点击"同意"、"反对"或"弃权", 对累积 投票议案填写选举票数。

(5)完成投票选择后,可预览投票结果(此时可修改),确认投票后点击"发 送投票结果"按钮,完成网络投票。

#### 三、网络投票其他注意事项

1、网络投票系统按股东账户统计投票结果,如同一股东账户通过深交所交易 系统和互联网投票系统两种方式重复投票,股东大会表决结果以第一次有效投票 结果为准。

2、股东大会有多项议案,某一股东仅对其中一项或者几项议案进行投票的,在计 票时,视为该股东出席股东大会,纳入出席股东大会股东总数的计算;对于该股 东未发表意见的其他议案,视为弃权。

# 更正后:

### 附件一:

#### 参加网络投票的具体操作流程

#### 一、网络投票的程序

(一)投票代码与投票简称:投票代码:"360639",投票简称:"西王投票"。

(二)议案设置及意见表决

1、议案设置

#### 表**1** 股东大会议案对应**"**议案编码**"**一览表

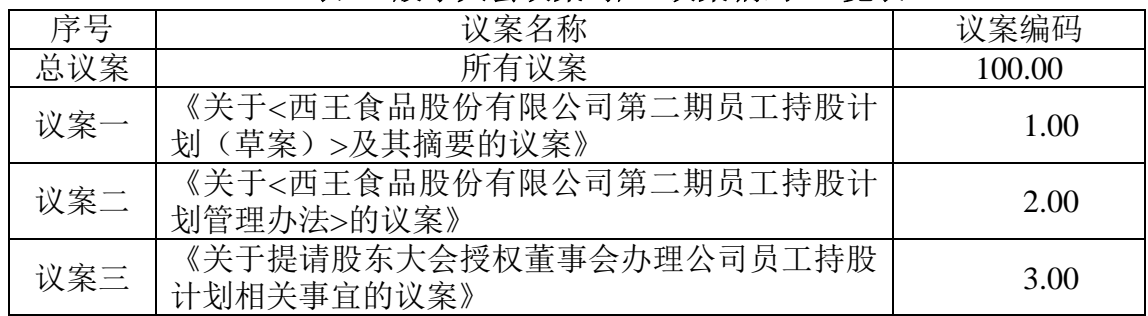

2、填报表决意见或选举票数

上述议案为非累积投票议案,直接填报表决意见:同意、反对、弃权;

## 二、通过深交所交易系统投票的程序

1.投票时间:2017年7月21日的交易时间,即 9:30-11:30 和 13:00-15:00. 2.股东可以登录证券公司交易客户端通过交易系统投票。

## 三、通过深交所互联网投票系统投票的程序

1.互联网投票系统开始投票的时间为 2017年7月20日(现场股东大会召开前一 日)下午15:00,结束时间为2017年7月21日(现场股东大会结束当日)下午15: 00。

2.股东通过互联网投票系统进行网络投票,需按照《深圳证券交易所投资者网 络服务身份认证业务指引(2016 年 4 月修订)》的规定办理身份认证,取得"深 交所数字证书"或"深交所投资者服务密码"。具体的身份认证流程可登录互联网 投票系统 http://wltp.cninfo.com.cn 规则指引栏目查阅。

3. 股 东 根 据 获 取 的 服 务 密 码 或 数 字 证 书 , 可 登 录 http://wltp.cninfo.com.cn 在规定时间内通过深交所互联网投票系统进行投票。

# 更正前:

# 附件二:

# 西王食品股份有限公司

# 股东参会登记表

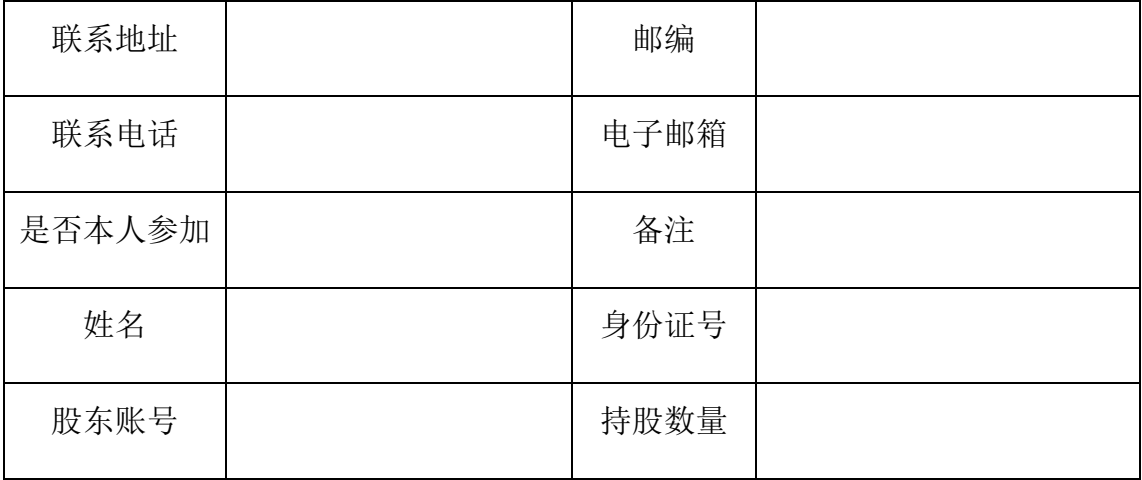

# 更正后:

将更正前附件二删除

## 更正前:

# 附件三授权委托书

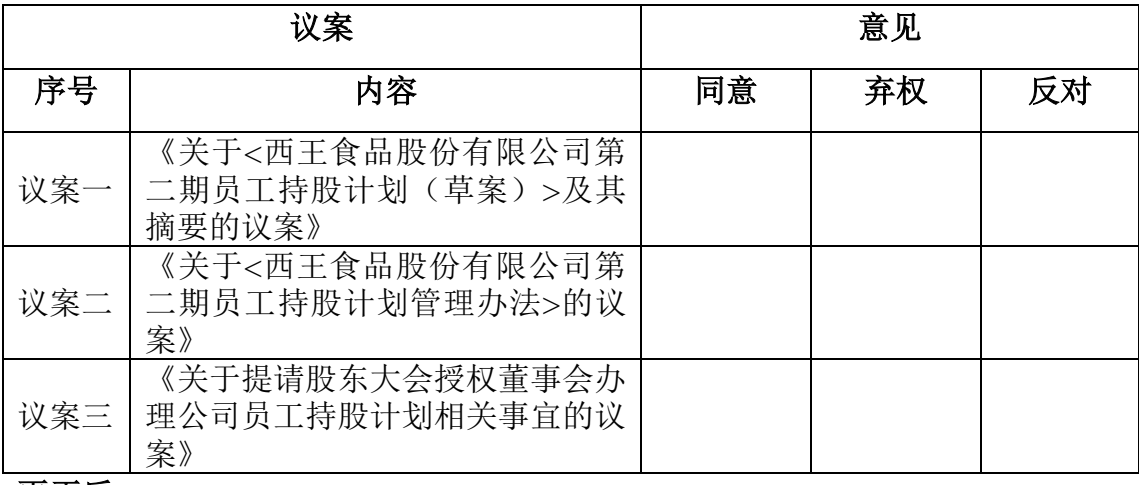

## 更正后:

# 附件二授权委托书

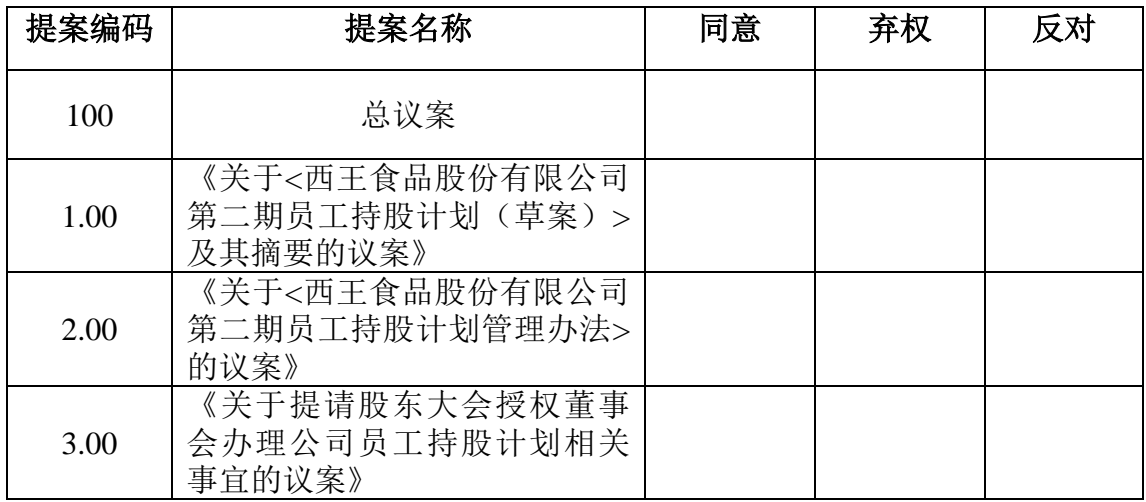

除以上更正外,其余内容不变。请广大投资者以附件:《关于召开 2017 年第 一次临时股东大会的通知(更正后)》为准。公司对给投资者带来的不便深表歉意, 公司今后将进一步加强信息披露。

特此公告!

西王食品股份有限公司董事会

2017 年7月6日

附件:

#### 西王食品股份有限公司

## 关于召开 **2017** 年第一次(临时)股东大会的通知(更正后)

本公司及董事会全体成员保证信息披露内容的真实、准确和完整,没有虚假 记载、误导性陈述或重大遗漏。

### 一、召开会议的基本情况

(一)股东大会类型和届次:2017年第一次(临时)股东大会

(二)股东大会召集人:本次股东大会经公司第十二届董事会第二次会议决 议召开,由公司董事会召集举行。

(三)会议召开的合法、合规性:经公司第十二届董事会第二次会议审议通 过《关于召开西王食品股份有限公司2017年第一次(临时)股东大会的议案》,本 次股东大会会议的召开符合有关法律、行政法规、部门规章、规范性文件和《公 司章程》等规定。

(四)会议召开日期和时间

1、现场会议召开时间:2017年7月21日(星期五)下午14:30

2、网络投票时间:2017年7月20日—7月21日

其中,通过深圳证券交易所交易系统进行网络投票的时间为:2017年7月21日 (星期五)上午 9:30~11:30、下午13:00~15:00:

通过深圳证券交易所互联网投票系统投票的具体时间为:2017年7月20日 15:00~2017年7月21日15:00期间的任意时间。

(五)会议召开方式: 本次会议采取现场投票与网络投票相结合的方式, 股 东应选择现场投票、网络投票中的一种方式,如果同一表决权出现重复投票表决 的,以第一次投票表决结果为准。

(六)会议出席对象:

1、截至2017年7月14日(星期五)下午15:00深圳证券交易所交易结束后在中 国证券登记结算有限责任公司深圳分公司登记在册的公司全体股东。上述公司全 体股东均有权出席本次股东大会,并可以以书面形式委托代理人出席会议和参加 表决,该股东代理人可以不必是公司的股东。(授权委托书式样见附件二);

2、公司董事、监事和高级管理人员;

3、公司聘请的见证律师及相关人员。

(七)现场会议地点:山东省滨州市邹平县西王工业园办公楼211会议室。

(八)涉及融资融券、转融通业务的相关投资者如通过网络投票方式进行投 票,应按照深圳证券交易所发布的《深圳证券交易所上市公司股东大会网络投票 实施细则(2016年修订)》的有关规定执行。

### 二、会议审议事项

1、审议《关于<西王食品股份有限公司第二期员工持股计划(草案)>及其摘 要的议案》;

2、审议《关于<西王食品股份有限公司第二期员工持股计划管理办法>的议 案》;

3、审议《关于提请股东大会授权董事会办理公司员工持股计划相关事宜的议 案》。

### 三、现场会议登记方法

1、法人股东应持股东账户卡、加盖公章的营业执照复印件、法人代表证明书 及身份证办理登记手续;由法人股东委托代理人的,应持代理人身份证、加盖公 章的营业执照复印件、授权委托书、法人股东账户卡办理登记手续;

2、自然人股东应持本人身份证、股东账户卡办理登记手续;自然人股东委托 代理人的,需持代理人身份证、授权委托书、委托人股东账户卡、身份证办理登 记手续;

3、异地股东可采用信函或传真的方式登记,股东请仔细填写《股东参会登记 表》(见附件二),并附身份证及股东账户复印件,以便登记确认。传真或信函在 2017年7月3日17:00时前送达或传真至0543-4868888。不接受电话登记。

来信请寄:山东邹平县西王工业园办公楼818室,邮编:256209(信封请注明 "股东大会"字样)

4、登记时间:2017年7月18日(星期二)、2017年7月19日(星期三)上午9:00 至11:30,下午14:00至15:00。

5、登记地点及授权委托书送达地点:山东邹平县西王工业园办公楼818室食 品董事会办公室

## 四、参加网络投票的具体操作流程

在本次股东大会上,公司将向股东提供网络投票平台,股东可以通过深圳证 券交易所交易系统或互联网系统(http://wltp.cninfo.com.cn)参加网络投票。网络 投票的具体操作流程见附件一。

## 五、其他事项

(一)联系方式:

联系电话: 0543-4868888,

#### 传真:0543-4868888

联系人:马立东 王亚珂

(二)本次股东大会现场会议会期半天,与会人员的食宿及交通等费用自理。

(三)会议材料备于山东邹平县西王工业园办公楼818董事会办公室。

(四)融资融券账户的股东需由证券公司代为参与上市公司网络投票,请向 所属营业部告知参与网络投票意向,具体安排请咨询相关证券公司。

(五)会议附件

附件一:参加网络投票的具体操作流程

附件二:《授权委托书》

# 六、备查文件

(一)第十二届董事会第二次会议决议;

(二)深交所要求的其他文件。

特此公告

西王食品股份有限公司董事会

2017年7月4日

附件一:

## 参加网络投票的具体操作流程

### 一、网络投票的程序

(一)投票代码与投票简称:投票代码:"360639",投票简称:"西王投票"。

(二)议案设置及意见表决

1、议案设置

#### 表**1** 股东大会议案对应**"**议案编码**"**一览表

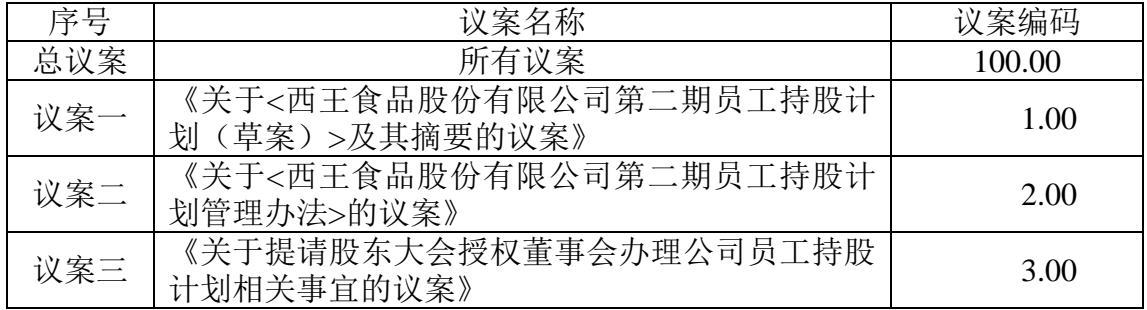

2、填报表决意见或选举票数

上述议案为非累积投票议案,直接填报表决意见:同意、反对、弃权;

### 二、通过深交所交易系统投票的程序

1.投票时间:2017 年 7 月 21 日的交易时间,即 9:30-11:30 和 13:00-15:00. 2.股东可以登录证券公司交易客户端通过交易系统投票。

## 三、通过深交所互联网投票系统投票的程序

1.互联网投票系统开始投票的时间为 2017 年7月20日(现场股东大会召开前 一日)下午 15:00,结束时间为 2017年7月21日(现场股东大会结束当日)下午  $15:00<sub>°</sub>$ 

2.股东通过互联网投票系统进行网络投票,需按照《深圳证券交易所投资者网 络服务身份认证业务指引(2016 年 4 月修订)》的规定办理身份认证,取得"深 交所数字证书"或"深交所投资者服务密码"。具体的身份认证流程可登录互联网 投票系统 http://wltp.cninfo.com.cn 规则指引栏目查阅。

3. 股 东 根 据 获 取 的 服 务 密 码 或 数 字 证 书 , 可 登 录 http://wltp.cninfo.com.cn 在规定时间内通过深交所互联网投票系统进行投票。

# 附件二:

### 授权委托书

致:西王食品股份有限公司

兹全权委托\_\_\_\_\_\_\_\_先生/女士代表本人/本单位出席西王食品股份有限公司 2017年度第一次(临时)股东大会,对以下议案代为行使表决权。本人/本单位 对本次会议表决事项未作具体指示的,受托人可代为行使表决权,其行使表决的 后果均由本人/本单位承担。

(说明: 上述审议事项, 委托人可在"同意"、"弃权"或"反对"方框内划"√", 做 出投票指示,三者中只能选其一,选择一项以上或未选择的,则视为授权委托人 对审议事项投弃权票。)

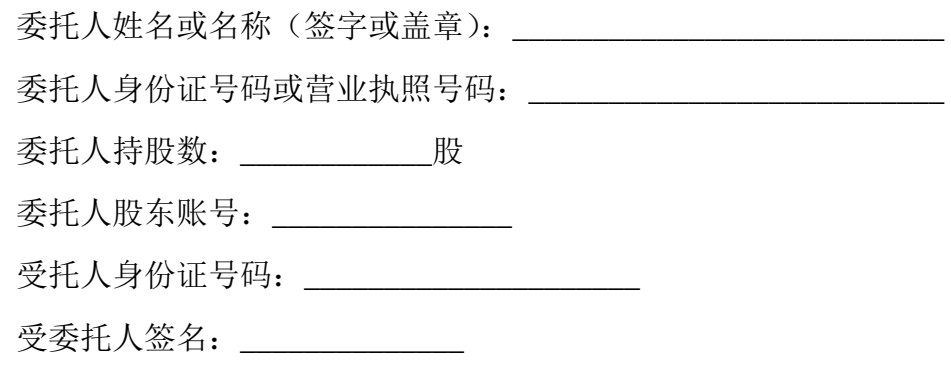

委托日期: \_\_\_\_\_年\_\_\_月\_\_\_\_\_ 日

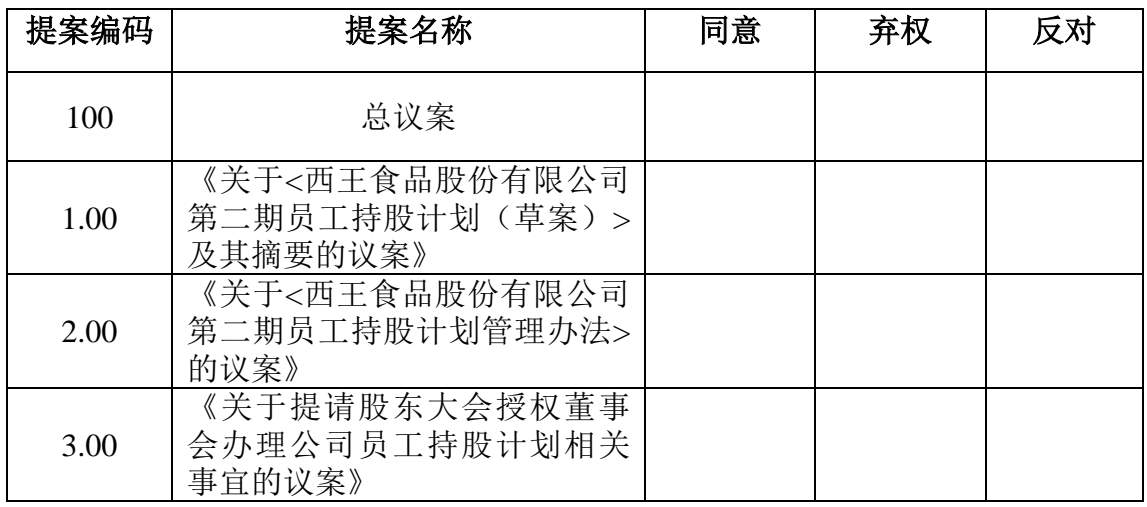

附注:1、单位委托须加盖单位公章;2、委托期限:自本授权委托书签署之日至 本次股东大会结束;3、授权委托书复印或按以上格式自制均有效